*ΔΙΔΑΚΤΙΚΗ ΦΥΣΙΚΩΝ ΕΠΙΣΤΗΜΩΝ ΚΑΙ ΝΕΕΣ ΤΕΧΝΟΛΟΓΙΕΣ ΣΤΗΝ ΕΚΠΑΙΔΕΥΣΗ* **ΠΡΑΚΤΙΚΑ 5ου ΠΑΝΕΛΛΗΝΙΟΥ ΣΥΝΕΔΡΙΟΥ, ΤΕΥΧΟΣ Γ΄** 

# **Η εφαρμογή διαχείρισης λογιστικών φύλλων Microsoft Excel ως εκπαιδευτικό εργαλείο μάθησης**

#### **Αθανάσιος Ι. Μάργαρης**

*Δρ. Πληροφορικής Πανεπιστημίου Μακεδονίας, Μέλος της ΕΤΠΕ Επιστημονικός Συνεργάτης Τμήματος Πληροφορικής ΑΤΕΙ Θεσσαλονίκης*

**Περίληψη:** Στόχος της παρούσης εργασίας είναι η ενδεικτική παρουσίαση της εφαρμογής Microsoft Excel ως διδακτικού εκπαιδευτικού εργαλείου. Στα πλαίσια αυτού του έργου, έλαβε χώρα η σχεδίαση και η υλοποίηση μικρών εφαρμογών προσομοίωσης των βασικών ιδιοτήτων που περιγράφουν τα συνεχή και διακριτά σήματα καθώς και των θεμελιωδών μορφών επεξεργασίας που εφαρμόζονται επί αυτών. Οι εφαρμογές αυτού του τύπου είναι πολύ χρήσιμα παιδαγωγικά εργαλεία για τη διδασκαλία μαθημάτων συναφών με τη θεωρία των σημάτων και συστημάτων, όπως είναι για παράδειγμα το μάθημα Μετάδοση Δεδομένων – Δίκτυα Υπολογιστών που διδάσκεται στο Β' κύκλο των Τεχνικών Επαγγελματικών Εκπαιδευτηρίων και στην κατεύθυνση της Πληροφορικής ενώ η υλοποίησή τους είναι σχετικά απλή και γρήγορη χρησιμοποιώντας τα προηγμένα εργαλεία εισαγωγής και επεξεργασίας δεδομένων που προσφέρει η εφαρμογή διαχείρισης λογιστικών φύλλων Microsoft Excel.

## **Εισαγωγή**

Η χρήση εκπαιδευτικών εργαλείων και εφαρμογών για τη διδασκαλία θεμάτων που συσχετίζονται με τη δημιουργία και επεξεργασία συνεχών και διακριτών σημάτων, είναι κάτι παραπάνω από αναγκαία: η εμπειρία έχει δείξει πως οι μαθητές δυσκολεύονται να κατανοήσουν τις αρχές και τις μεθόδους που χρησιμοποιούνται σε εφαρμογές αυτού του τύπου, αδυναμία που οφείλεται τόσο στο αρκετά υψηλό μαθηματικό υπόβαθρο που απαιτείται για την κατανόηση των σχετικών εννοιών όσο και στην έλλειψη εποπτικών μέσων για τη διδασκαλία τους τόσο σε πολυμεσική μορφή όσο και σε επίπεδο ανάπτυξης και εκτέλεσης εφαρμογών. Οι πιο σημαντικές από τις ενότητες που περιλαμβάνονται στη διδακτέα ύλη ενός μαθήματος σχετικού με τα συνεχή και διακριτά σήματα σε επίπεδο δευτεροβάθμιας εκπαίδευσης, είναι σε γενικές γραμμές οι ακόλουθες (Τσιλγκιρίδης κ.ά,  $2000$ :

- 1. Τυπική μορφή αναλογικού σήματος οι έννοιες της περιόδου, της συχνότητας και της φάσης.
- 2. Δειγματοληψία και κβαντισμός μετατροπή αναλογικού σήματος σε ψηφιακό
- 3. Ανάλυση συνεχούς σήματος σε επαλληλία στοιχειώδων ημιτονοειδών σημάτων ανάπτυγμα Fourier
- 4. Η έννοια του θορύβου και η επίδρασή της επί του περιεχομένου του αναλογικού σήματος
- 5. Διαμόρφωση αναλογικού σήματος κατά πλάτος, συχνότητα και φάση

Οι παραπάνω θεωρητικές ενότητες αποτελούν μέρος της ύλης του μαθήματος Μετάδοση Δεδομένων – Δίκτυα Υπολογιστών που διδάσκεται στην Α΄ τάξη του Β΄ κύκλου ΤΕΕ και 1044 ΑΘΑΝΑΣΙΟΣ Ι. ΜΑΡΓΑΡΗΣ

στην κατεύθυνση της Πληροφορικής. Αν και η διδασκαλία του εν λόγω μαθήματος υποστηρίζεται από ορισμένες εκπαιδευτικές εφαρμογές που διανέμονται από το Παιδαγωγικό Ινστιτούτο όπως είναι για παράδειγμα η εφαρμογή ΔΙΚΤΥΑ (ΕΑΙΤΥ 1999), εν τούτοις αυτές οι εφαρμογές πιθανόν να μην είναι διαθέσιμες την κατάλληλη χρονική στιγμή, ενώ από κριτικές που έχουν γίνει όσον αφορά τον τρόπο χρήσης τους (ΤΕΙ Λαμίας 2006) έχουν χαρακτηριστεί από λίγο έως αρκετά πολύπλοκες με μεγάλο χρόνο εκπαίδευσης και ελλιπή τεκμηρίωση. Για το λόγο αυτό, η εναλλακτική πρόταση που προτείνεται είναι η κατασκευή μικρών και εύκολων στη χρήση τους εφαρμογών οι οποίες μπορούν να υλοποιηθούν με πολλούς διαφορετικούς τρόπους, όπως είναι για παράδειγμα δια της χρήσεως της εφαρμογής λογιστικών φύλλων Microsoft Excel.

Υπάρχουν πολλοί λόγοι που συνηγορούν στη χρήση της εφαρμογής Microsoft Excel για την ανάπτυξη των προαναφερόμενων εφαρμογών οι πιο σημαντικοί από τους οποίους είναι οι ακόλουθοι:

- 1. Το Microsoft Excel αποτελεί τμήμα της εφαρμογής Microsoft Office που ως γνωστόν βρίσκεται εγκατεστημένο σε όλους τους υπολογιστές των Εκπαιδευτηρίων του Πανελλήνιου Σχολικού Δικτύου.
- 2. Το Microsoft Excel επιτρέπει την ταχύτατη αρχικοποίηση ολόκληρων περιοχών κελιών δια της χρήσεως της δυνατότητας της αυτόματης συμπλήρωσης δεδομένων με βάση το περιεχόμενο των γειτονικών κελιών, υποστηρίζει τις γνωστές πράξεις τις αποκοπής, αντιγραφής και επικόλλησης και προσφέρει ένα μεγάλο πλήθος συναρτήσεων που ανήκουν σε πολλές διαφορετικές κατηγορίες (για παράδειγμα μαθηματικές, οικονομικές και στατιστικές συναρτήσεις) οι οποίες καλύπτουν τις ανάγκες των χρηστών σε όλες σχεδόν τις περιπτώσεις.
- 3. Το Microsoft Excel επιτρέπει τη δημιουργία γραφημάτων πάσης φύσεως δια της επιλογής των περιοχών κελιών τα δεδομένα των οποίων θα απεικονίζονται σε αυτά, καθώς και την αυτόματη ενημέρωσή τους κάθε φορά που λαμβάνει χώρα μεταβολή των δεδομένων προέλευσης του γραφήματος.
- 4. Το Microsoft Excel προσφέρει τη δυνατότητα μεταβολής των τιμών παραμέτρων με τη βοήθεια στοιχείων ελέγχου (όπως είναι οι ράβδοι κύλισης, τα απλά και σύνθετα πλαίσια λίστας και τα radio buttons) επιτρέποντας έτσι στο χρήστη να χρησιμοποιήσει την εφαρμογή μέσα από ένα απλό και φιλικό περιβάλλον διεπαφής.
- 5. Το Microsoft Excel επιτρέπει την υλοποίηση οποιασδήποτε διαδικασίας οσοδήποτε πολύπλοκη και εάν είναι, δια της ανάπτυξης και εκτέλεσης μακροεντολών, συναρτήσεων και υπορουτινών σε γλώσσα VBA (Visual Basic for Applications).

Στην περιγραφή που ακολουθεί παρουσιάζεται ο τρόπος υλοποίησης και το αποτέλεσμα της εκτέλεσης απλών εφαρμογών που υλοποιούν τις τέσσερις από τις πέντε διδακτικές ενότητες που παρουσιάστηκαν στην προηγούμενη παράγραφο και πιο συγκεκριμένα την επίδειξη των εννοιών του πλάτους, της φάσης και της συχνότητας, την παρουσίαση της έννοιας του θορύβου, την ανάλυση του σήματος σε πολλές στοιχειώδεις κυματομορφές και την προσομοίωση των διαδικασιών της δειγματοληψίας και του κβαντισμού. Η αναλυτική περιγραφή των παραπάνω εννοιών καθώς και πολλών άλλων μπορεί να βρεθεί σε οποιοδήποτε βιβλίο ψηφιακής επεξεργασίας σήματος, όπως είναι για παράδειγμα το βιβλίο του Monson Hayes (Hayes, 2000).

### **Κατανόηση των εννοιών της περιόδου και της συχνότητας**

Στόχος της εφαρμογής είναι η εξοικείωση των μαθητών με τις έννοιες του πλάτους Α, της συχνότητας ω και της φάσης φ μιας στοιχειώδους ημιτονοειδούς κυματομορφής που

περιγράφεται από την εξίσωση f(x)=Asin(ωx+φ). Η υλοποίηση της εφαρμογής απαιτεί τη δημιουργία τριών ράβδων κύλισης για το πλάτος, τη συχνότητα και τη φάση, τον καθορισμό της περιοχής τιμών [A<sub>min</sub>, A<sub>max</sub>], [ω<sub>min</sub>,ω<sub>max</sub>] και [φ<sub>min</sub>,φ<sub>max</sub>] και του βήματος μεταβολής για την κάθε μία από αυτές, και τη συσχέτισή τους με κάποιο κελί στο οποίο θα εμφανίζεται η τρέχουσα τιμή τους. Στο επόμενο βήμα της διαδικασίας θα πρέπει να δημιουργηθούν δύο στήλες εκ των οποίων η πρώτη θα περιέχει τις τιμές της ανεξάρτητης μεταβλητής x στο διάστημα [0,2π]=[0,6.28] με συγκεκριμένο βήμα μεταβολής, ενώ η δεύτερη θα περιέχει τις τιμές f(x)=(\$X\$I)\*SIN((\$Y\$J)x+(\$Z\$K)) όπου τα κελιά \$X\$I, \$Y\$J και \$Ζ\$Κ (X,Y,Z=A,B,C,D,…και I,J,K=1,2,3,4…) υποτίθεται πως περιέχουν τις τρέχουσες τιμές του πλάτους, της συχνότητας και της φάσης του σήματος καθώς αυτές μεταβάλλονται από το μαθητή με τη βοήθεια των τριών ράβδων κύλισης. Με τον τρόπο αυτό, οι μαθητές χρησιμοποιώντας τις τρεις αυτές ράβδους διαπιστώνουν στην πράξη τον τρόπο μεταβολής του σχήματος της ημιτονοειδούς καμπύλης και κατανοούν τις έννοιες του πλάτους, της συχνότητας και της φάσης των περιοδικών κυματομορφών. Τυπικό παράδειγμα χρήσης αυτής της εφαρμογής παρουσιάζεται στο Σχήμα 1.

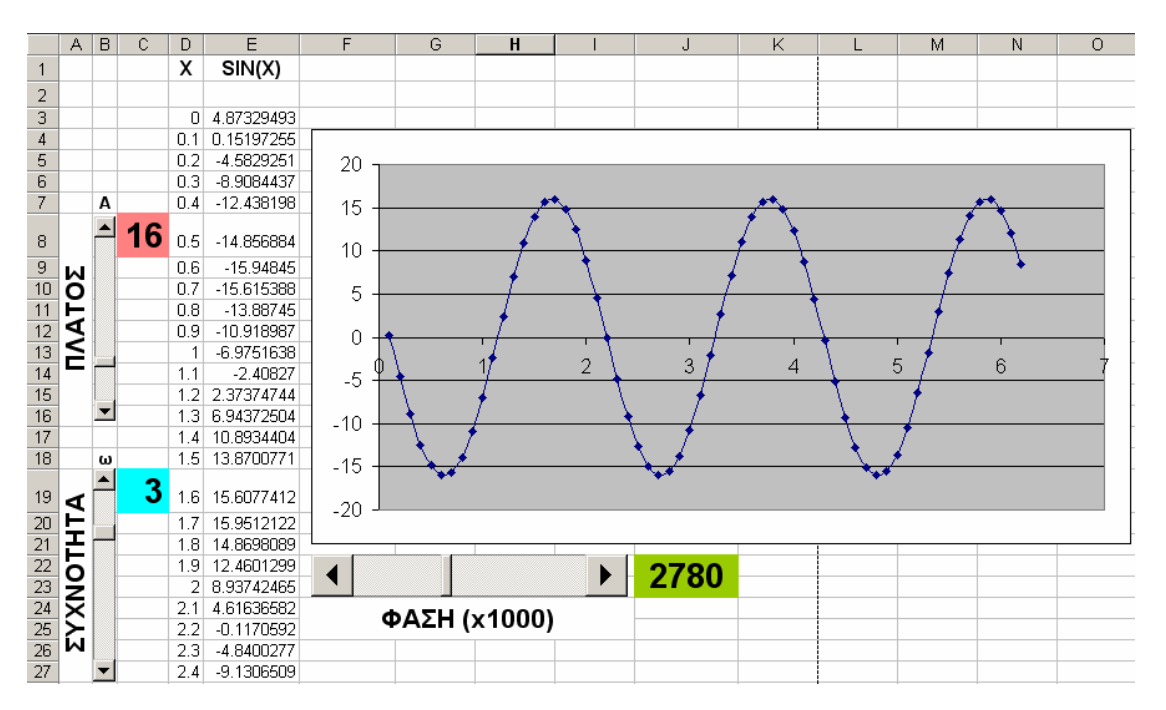

**Σχήμα 1:** Κατανόηση των εννοιών της συχνότητας, του πλάτους και της φάσης συνεχούς σήματος

### **Κατανόηση του αναπτύγματος Fourier**

Στην άσκηση αυτή δημιουργούνται πολλές στοιχειώδεις κυματομορφές ημίτονων και συνημίτονων με τυχαίες τιμές πλάτους, συχνότητας και φάσης και στη συνέχεια υπολογίζεται και σχεδιάζεται το άθροισμά τους που είναι γενικά ένα πολύπλοκο σήμα. Με τον τρόπο αυτό οι μαθητές διαπιστώνουν στην πράξη πως ένα οποιοδήποτε συνεχές σήμα μπορεί να αναπτυχθεί ως άθροισμα στοιχειωδών τριγωνομετρικών συναρτήσεων με την ακρίβεια προσέγγισης να εξαρτάται από το πλήθος των απλών κυματομορφών που χρησιμοποιούνται. Στην περίπτωση αυτή το ανάπτυγμα Fourier γίνεται κατανοητό με τον αντίστροφο τρόπο: εάν οι τυχαίες κυματομορφές που χρησιμοποιούνται προέκυπταν από το ανάπτυγμα Fourier ενός πραγματικού συνεχούς σήματος που έχει προκύψει με κάποιο τρόπο (π.χ. μέσα από μια διαδικασία καταγραφής κάποιου μεγέθους), τότε η επαλληλία τους θα οδηγούσε στο σχηματισμό του αρχικού σήματος. Τυπικό παράδειγμα εξόδου αυτής της εφαρμογής

παρουσιάζεται στο Σχήμα 2. Στο σχήμα αυτό, το συνεχές σήμα που απεικονίζεται έχει προκύψει από την επαλληλία 10 ημιτονοειδών και 10 συνημιτονοειδών κυματομορφών με μοναδιαίο πλάτος, τιμές συχνότητας στο διάστημα [1,10] και μηδενική φάση αν και στη γενική περίπτωση η εφαρμογή μπορεί να εμπλουτιστεί με την κατασκευή των κατάλληλων ράβδων κύλισης που θα επιτρέπουν το καθορισμό του πλήθους και των χαρακτηριστικών των στοιχειωδών κυματομορφών.

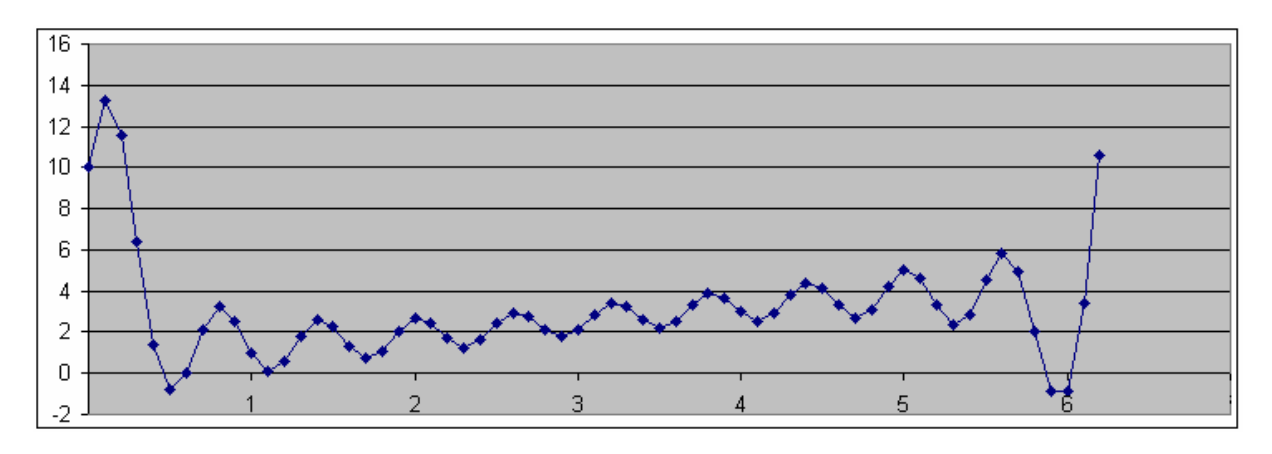

**Σχήμα 2:** Δημιουργία τυχαίου σήματος από την επαλληλία στοιχειωδών τριγωνομετρικών σημάτων.

#### **Εξοικείωση με την έννοια του θορύβου**

Η εφαρμογή αυτή επιτρέπει στους μαθητές να κατανοήσουν την έννοια του θορύβου και τον τρόπο με τον οποίο αυτός επηρεάζει τη μορφή ενός σήματος. Η κατασκευή της είναι αρκετά απλή και απαιτεί (α) τη δημιουργία μιας στήλης Α που θα περιέχει τυχαίες τιμές στο διάστημα [0,Μ] με την τιμή του επιπέδου θορύβου Μ να μεταβάλλεται σε κάποιο διάστημα τιμών [0,Ν] με τη βοήθεια μιας ράβδου κύλισης, (β) τη δημιουργία δύο στηλών Β και Γ με τις τιμές της ανεξάρτητης μεταβλητής x στο διάστημα [0,2π] και της συνάρτησης f(x)=Nsin(x) αντίστοιχα και (γ) τη δημιουργία μιας στήλης Δ που θα ορίζεται από το άθροισμα των στηλών Α και Γ και θα περιέχει την εμπλουτισμένη με θόρυβο ημιτονοειδή κυματομορφή. Εάν λοιπόν οι μαθητές μεταβάλλουν το επίπεδο θορύβου και παρατηρήσουν τον τρόπο μεταβολής της κυματομορφής της στήλης Δ, μπορούν να επαληθεύσουν στην πράξη τη σχετική θεωρία σύμφωνα με την οποία ο βαθμός της παραμόρφωσης ενός σήματος εξαρτάται από τη σχέση που υφίσταται ανάμεσα στο πλάτος του σήματος και σε εκείνο του θορύβου. Τυπικό παράδειγμα χρήσης αυτής της εφαρμογής παρουσιάζεται στο Σχήμα 3.

### **Επίδειξη της δειγματοληψίας και του κβαντισμού αναλογικού σήματος**

Η εφαρμογή που ακολουθεί μπορεί να χρησιμοποιηθεί από τον εκπαιδευτικό για την επίδειξη της διαδικασίας της δειγματοληψίας στους μαθητές. Η υλοποίησή της απαιτεί την κατασκευή δύο στηλών εκ των οποίων η στήλη Α περιέχει τιμές της ανεξάρτητης μεταβλητής x στο διάστημα [0,2π] ενώ η στήλη Β περιέχει τις αντίστοιχες τιμές της συνάρτησης sin(x). Θεωρώντας πως ο δείκτης i των κελιών Bi (i=1,2,3,…) της στήλης Β αναπαριστά τις χρονικές στιγμές καταγραφής των δειγμάτων του σήματος, η διαδικασία της δειγματοληψίας μπορεί να προσομοιωθεί με τον ακόλουθο τρόπο: δημιουργείται μία τρίτη στήλη Γ κάθε κελί Γ<sup>i</sup> της οποίας αρχικοποιείται εκτελώντας την εντολή IF(MOD(ROW(Αi);T)=0;Ai;0) όπου το μέγεθος Τ αναπαριστά την περίοδο της δειγματοληψίας η οποία μπορεί να ορισθεί δυναμικά

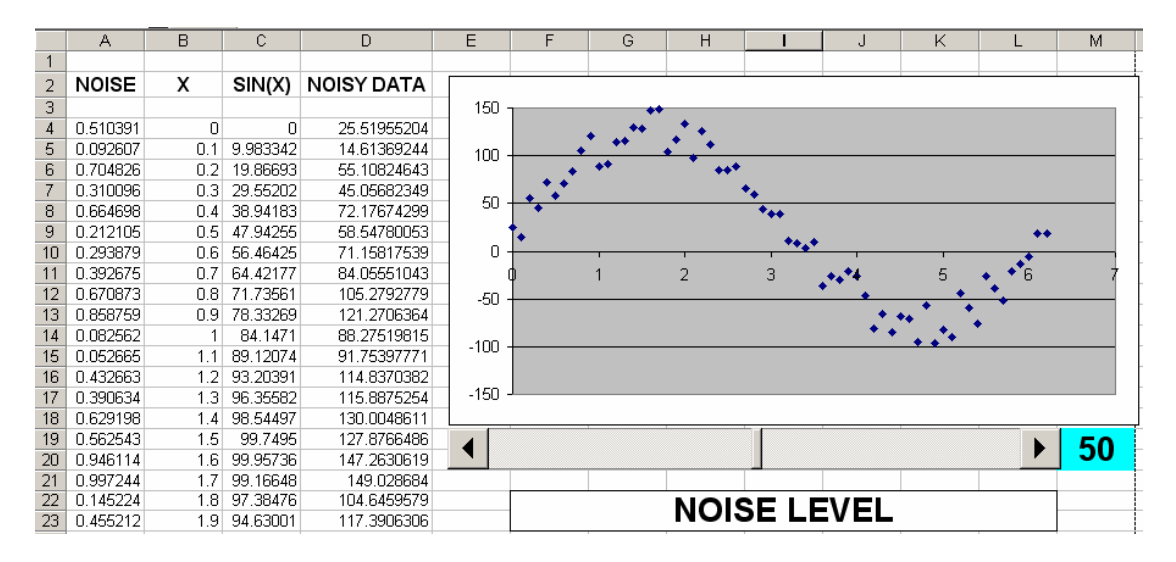

**Σχήμα 3:** Εξοικείωση με την έννοια του θορύβου και της επίδρασής του επί συνεχούς σήματος

από το μαθητή με τη βοήθεια της κατάλληλης ράβδου κύλισης. Σύμφωνα με την παραπάνω σχέση, εάν η θέση κάποιου κελιού της στήλης Α (που αντιστοιχεί στη χρονική στιγμή καταγραφής της τιμής που περιλαμβάνεται σε αυτό) είναι ακέραιο πολλαπλάσιο της περιόδου δειγματοληψίας Τ, το αντίστοιχο κελί της στήλης Γ τίθεται στην τιμή αυτού του κελιού, ενώ στην αντίθετη περίπτωση τίθεται στη μηδενική τιμή. Με τον τρόπο αυτό, όλα τα κελιά της στήλης Γ λαμβάνουν τιμή ίση με το μηδέν εκτός από εκείνα οι θέσεις των οποίων αντιστοιχούν σε χρονικές στιγμές που είναι ακέραια πολλαπλάσια της περιόδου δειγματοληψίας Τ. Τυπικό παράδειγμα χρήσης αυτής της εφαρμογής παρουσιάζεται στο Σχήμα 4.

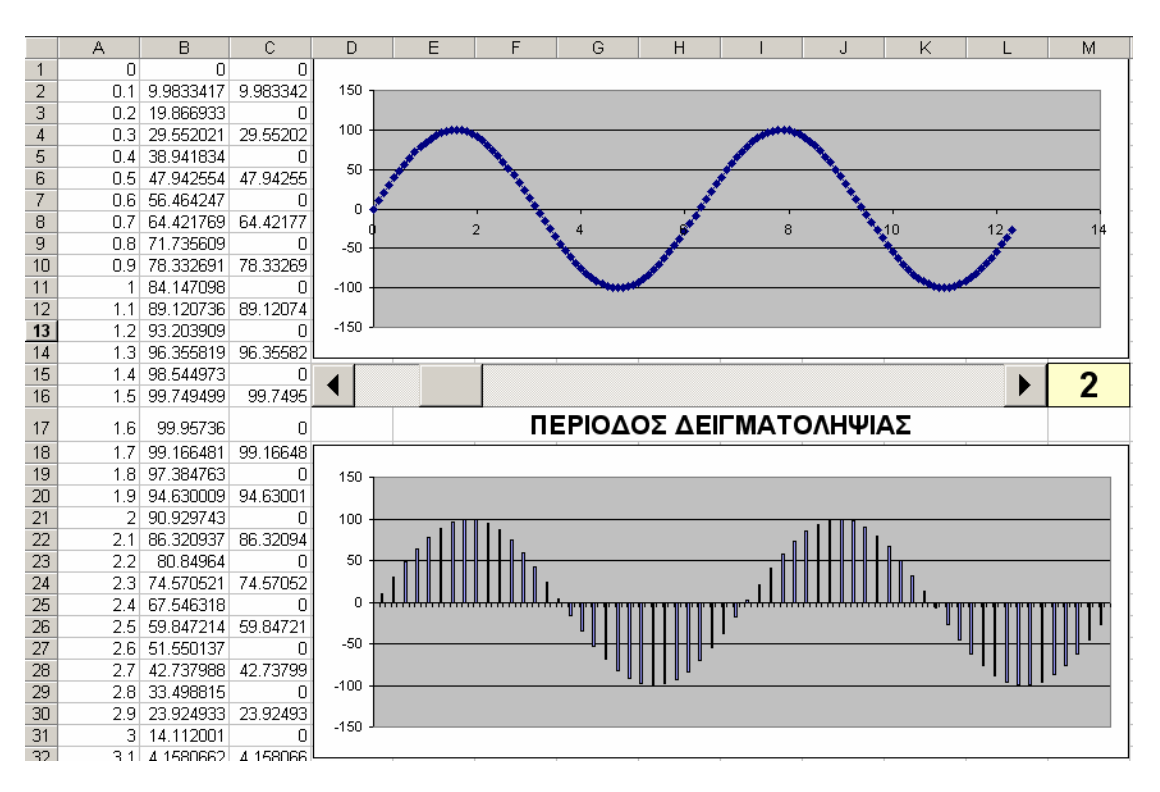

**Σχήμα 4:** Προσομοίωση της διαδικασίας της δειγματοληψίας

Μετά την παρουσίαση της διαδικασίας της δειγματοληψίας ας περάσουμε τώρα σε εκείνη του κβαντισμού η οποία μετατρέπει ένα διακριτό σήμα συνεχών τιμών σε διακριτό σήμα διακριτών τιμών, δηλαδή σε ψηφιακό σήμα. Η υλοποίηση αυτής της διαδικασίας είναι αρκετά πιο δύσκολη αφού το πλήθος και οι τιμές των επιπέδων κβαντισμού δύνανται να μεταβληθούν από το χρήστη και απαιτεί την ανάπτυξη κώδικα σε γλωσσα VBA. Στην απλή υλοποίηση που παρουσιάζεται, το πλήθος των επιπέδων κβαντισμού ορίζεται όπως και πριν με τη βοήθεια μιας ράβδου κύλισης η οποία κάθε φορά που χρησιμοποιείται εκτελεί μια υπορουτίνα που φέρει το όνομα Quantization. Αυτή η υπορουτίνα υπολογίζει τις τιμές των επιπέδων κβαντισμού ανάλογα με το πλήθος των επιπέδων που έχουν οριστεί από το χρήστη, καταχωρεί αυτές τις τιμές στα κελιά κάποιας στήλης και στη συνέχεια για κάθε δείγμα του διακριτού σήματος καλεί την υπορουτίνα GetNearestLevel προκειμένου να ανακτήσει το πιο κοντινό κατά απόλυτη τιμή επίπεδο κβαντισμού. Με τον τρόπο αυτό η υπορουτίνα Quantization υπολογίζει τις κβαντισμένες τιμές του αρχικού διακριτού σήματος τις οποίες και αποθηκεύει στην αμέσως επόμενη στήλη. Εάν οι μαθητές χρησιμοποιήσουν αυτή την εφαρμογή με μεταβλητό πλήθος επιπέδων κβαντισμού και παρατηρήσουν τη μεταβολή του σφάλματος κβαντισμού για το κάθε δείγμα, επαληθεύουν στην πράξη τη βασική ιδιότητα του κβαντισμού, σύμφωνα με την οποία το σφάλμα κβαντισμού είναι αντιστρόφως ανάλογο του πλήθους των επιπέδων κβαντισμού που χρησιμοποιούνται σε κάθε περίπτωση. Ο πηγαίος κώδικας της απλής εφαρμογής που παρουσιάσαμε σε αυτή την παράγραφο απεικονίζεται στο Σχήμα 5.

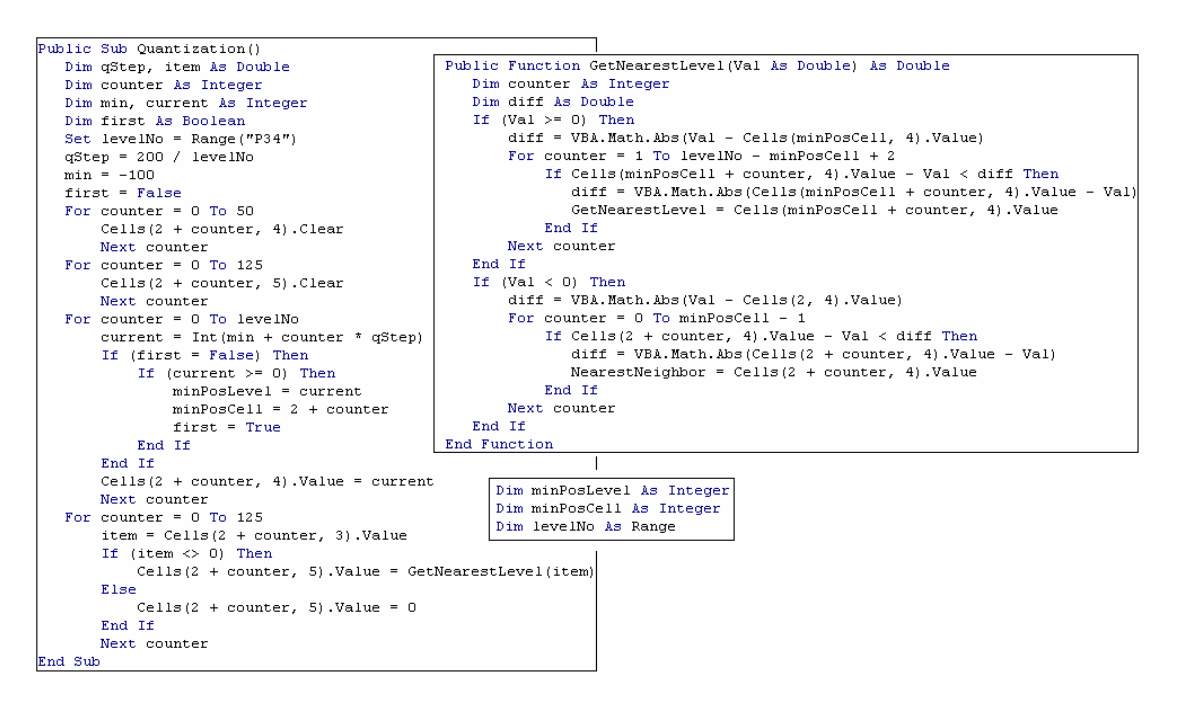

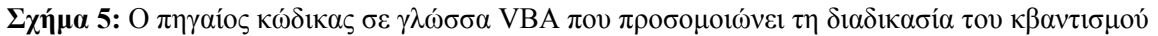

Στον παραπάνω κώδικα χρησιμοποιούνται για λόγους απλότητας σταθερές τιμές για τις παραμέτρους του προβλήματος (για παράδειγμα, το πλάτος της ημιτονοειδούς κυματομορφής είναι σταθερό και ίσο με 100 ενώ το μέγιστο πλήθος των επιπέδων κβαντισμού έχει τεθεί στην τιμή 50) αλλά η γενίκευσή της και η βελτίωσή της έτσι ώστε να υποστηρίζει μεταβλητές τιμές παραμέτρων είναι προφανής. Το Σχήμα 6 παρουσιάζει το σφάλμα κβαντισμού μαζί με το διακριτό σήμα που έχει προκύψει από δειγματοληψία για πλήθος επιπέδων κβαντισμού Ν=3 και για περίοδο δειγματοληψίας T=1. Είναι προφανές πως οι δύο γραμμές κύλισης που επιτρέπουν τον καθορισμό της περιόδου δειγματοληψίας και των

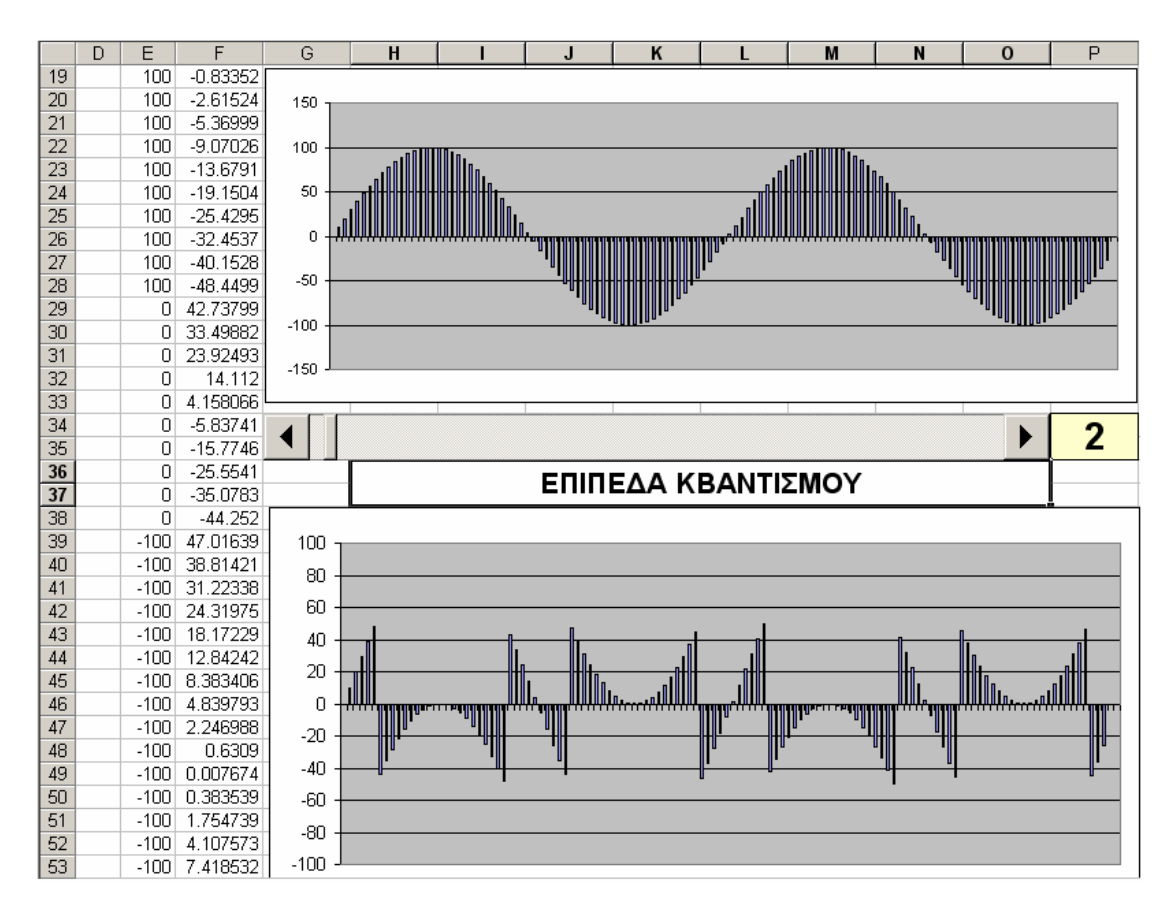

**Σχήμα 6:** Μεταβολή του σφάλματος κβαντισμού για πλήθος επιπέδων κβαντισμού Ν=3

επιπέδων κβαντισμού μπορούν να χρησιμοποιηθούν από τους μαθητές από κοινού προκειμένου να εξοικειωθούν με τη διαδικασία και να κατανοήσουν σε βάθος τη μετατροπή ενός συνεχούς αναλογικού σήματος στο ψηφιακό ισοδύναμό του.

#### **Συμπεράσματα**

Στόχος αυτής της εργασίας είναι η επίδειξη μικρών εφαρμογών δημιουργίας και επεξεργασίας διακριτών σημάτων δια της χρήσεως της εφαρμογής Microsoft Excel προκειμένου να αναδειχθεί η δυνατότητα χρήσης αυτής της εφαρμογής ως εκπαιδευτικού εργαλείου για τη διδασκαλία θεμάτων που συσχετίζονται με την ψηφιακή επεξεργασία σήματος. Οι εφαρμογές αυτές είναι εξαιρετικά απλές και στοχεύουν απλά στην πρόταση νέων προσεγγίσεων διδασκαλίας και μεθόδων προς υλοποίηση, ενώ η ίδια εφαρμογή του Microsoft Excel μπορεί να χρησιμοποιηθεί για την ανάπτυξη πιο πολύπλοκων εργαλείων καθώς υποστηρίζει τον προγραμματισμό σε επίπεδο κώδικα και παρέχει μεγάλη πληθώρα μαθηματικών, τριγωνομετρικών και στατιστικών συναρτήσεων που πρακτικά μπορούν να καλύψουν οποιαδήποτε ανάγκη του τελικού χρήστη.

## **Παραπομπές**

- Τσιλγκιρίδης Θ., Αλεξίου Γ., Μπούρας Χ., Μαμαλούκας Χ. & Αγγελόπουλος Π (2000) . Μετάδοση Δεδομένων και Δίκτυα Υπολογιστών Ι & ΙΙ, Τόμος 1, Παιδαγωγικό Ινστιτούτο, Αθήνα
- ΕΑΙΤΥ (1999) Λογισμικό Δικτύων, Εκπαιδευτικό Λογισμικό που αναπτύχθηκε στα πλαίσια του προγράμματος ΛΑΕΡΤΗΣ, Παιδαγωγικό Ινστιτούτο, Αθήνα.
- ΤΕΙ Λαμίας (2006). Παραδοτέο του έργου ΕΠΕΑΕΚ «Ενίσχυση Σπουδών Πληροφορικής του ΤΕΙ Λαμίας», Απαντήσεις των καταρτιζόμενων σε case studies που εκπονήθηκαν στα πλαίσια της διδασκαλίας από απόσταση του μαθήματος «Διδακτική της Πληροφορικής».
- Monson H. Hayes (2000). Ψηφιακή επεξεργασία σήματος (Σειρά Schaum), McGraw-Hill, 1999, Μετάφραση στην Ελληνική Γλώσσα, Εκδόσεις Τζιόλα, Θεσσαλονίκη.